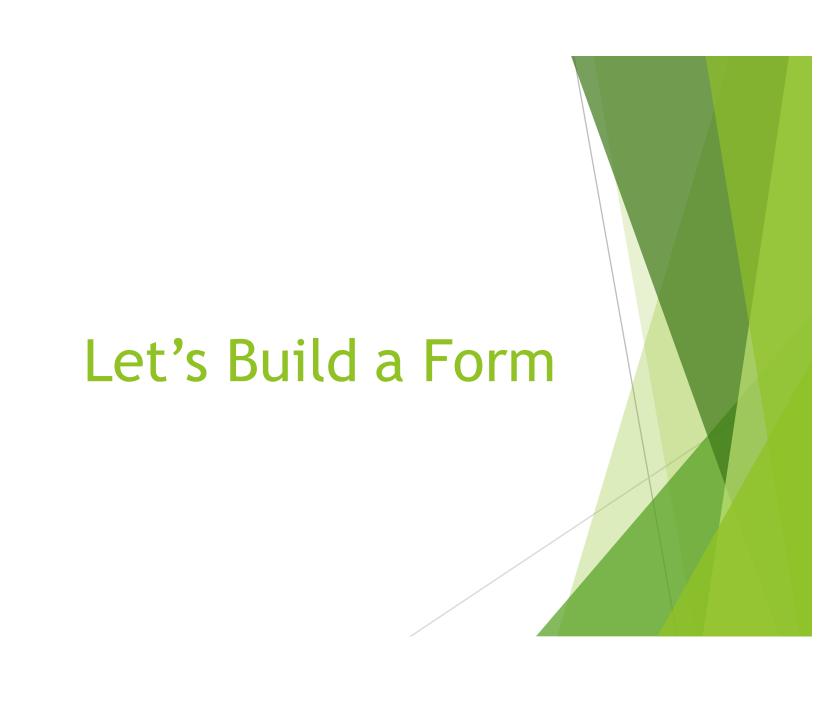

### Let's Build a Form

- Quick Recap (Parent view/Admin view)
- ▶ Add a new forms resource to a group
  - Permissions Conversation
- Setting Up a Form
- ► Sections...sections
- Adding and Editing fields
- Questions

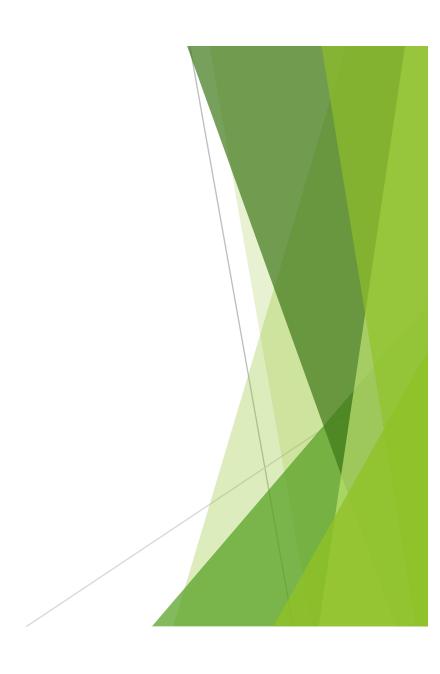

Recap of Parent and Administrator View

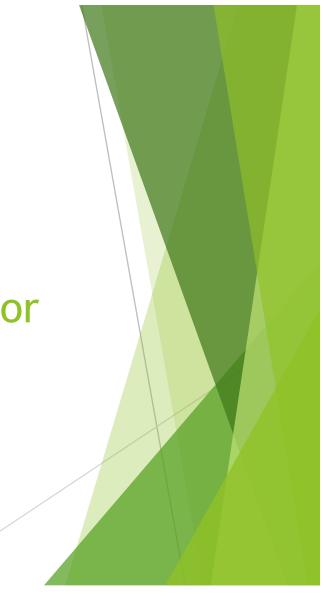

# Example - School Summer Program Registration

- Must capture
  - ▶ Name of Student
  - ► Grade in fall
  - Parent Contact information
  - Program Choice (picklist)
    - Mornings
    - Afternoons
  - ▶ Fee \$100

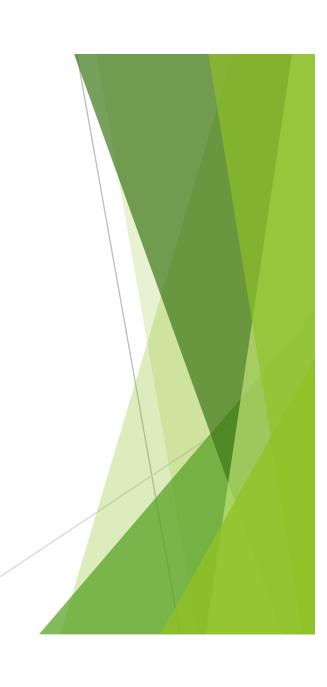

#### **Resource Permissions**

- View Groups or members that may complete a form
- ▶ Edit Members who have the ability to work with a form
  - Note: Members with edit permission may do the following:
    - Modify the fields on the form
    - ▶ Delete the fields
    - ► Change the settings
    - View all information submitted
    - Delete Records
    - ► Mark payments if applicable
- Admin Members inherit the above permissions plus the ability to change the member/groups listed in the above permissions
  - ▶ \*Not necessary to provide a member with Admin permission for day to day operations

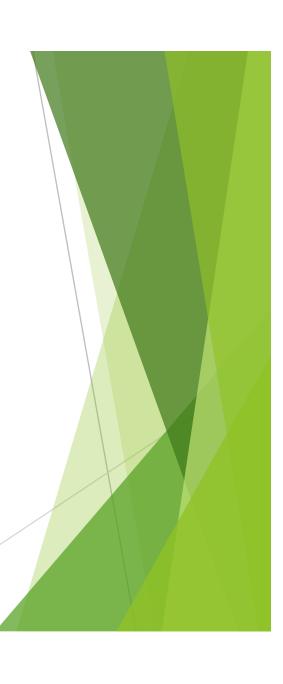

## Building a Form

- Build a blueprint
  - What fields are looking for?
  - Organized
  - Payment involved
  - Instructions
  - Extra information

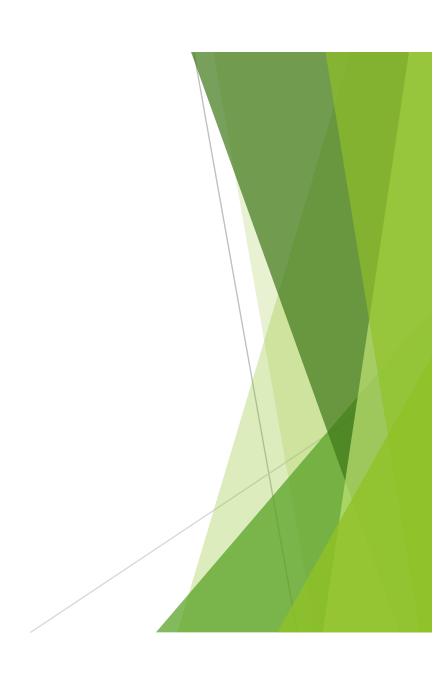

# Example - School Summer Program Registration

- Part 1
  - Name of Student
  - ▶ Name of Parent
  - Parent Contact information
    - Address
    - Phone
    - ▶ Email
  - ► Grade in fall
  - Member of school
- Part 2
  - ▶ Program Choice Afternoons
  - ► Agreement to pay fee \$100

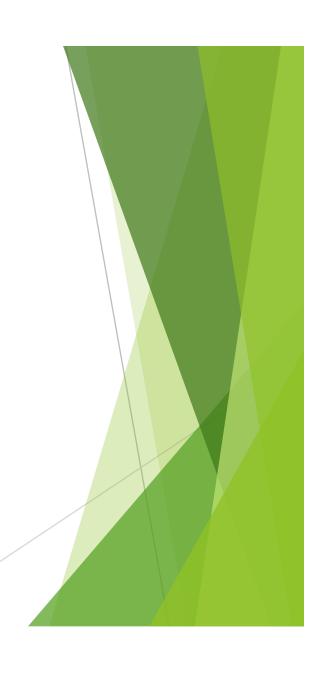

#### What are Sections?

- Help to organize your form
  - ▶ Put "like" information fields in the same section
- Not required to use
  - Default section
- Great for applications
  - Student information
  - Parent Information (Parents names, addresses)
  - ▶ Past educational experience
  - ► Tuition information

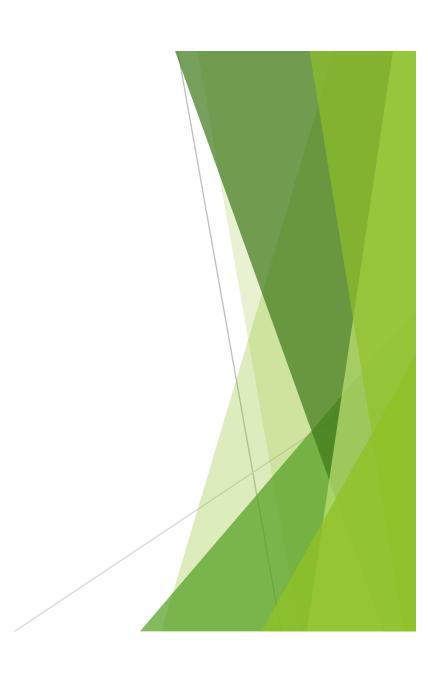

### **Quick Reminders**

- Forms can be fun!!!
- Make a blueprint of the form
  - ▶ Work to the blueprint
- ► Have two browsers open one as an administrator and one as a parent
- ► Test, Test, Test!!
  - ▶ Have another person try out your form
  - "I know what I meant when I put it on there"
- ► Make changes to improve how your form works

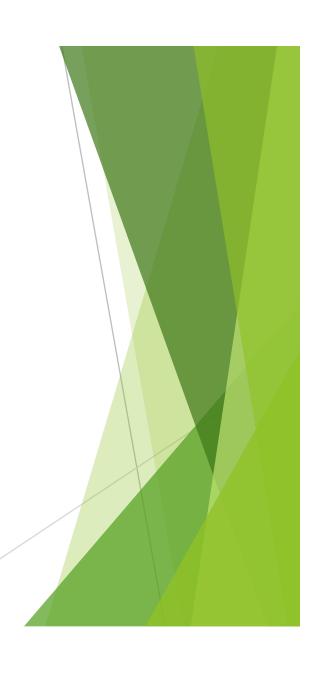

## Questions? Support@schoolspeak.com

Forms resource center is available